# **UserManualforCGDIPro MB car key add**

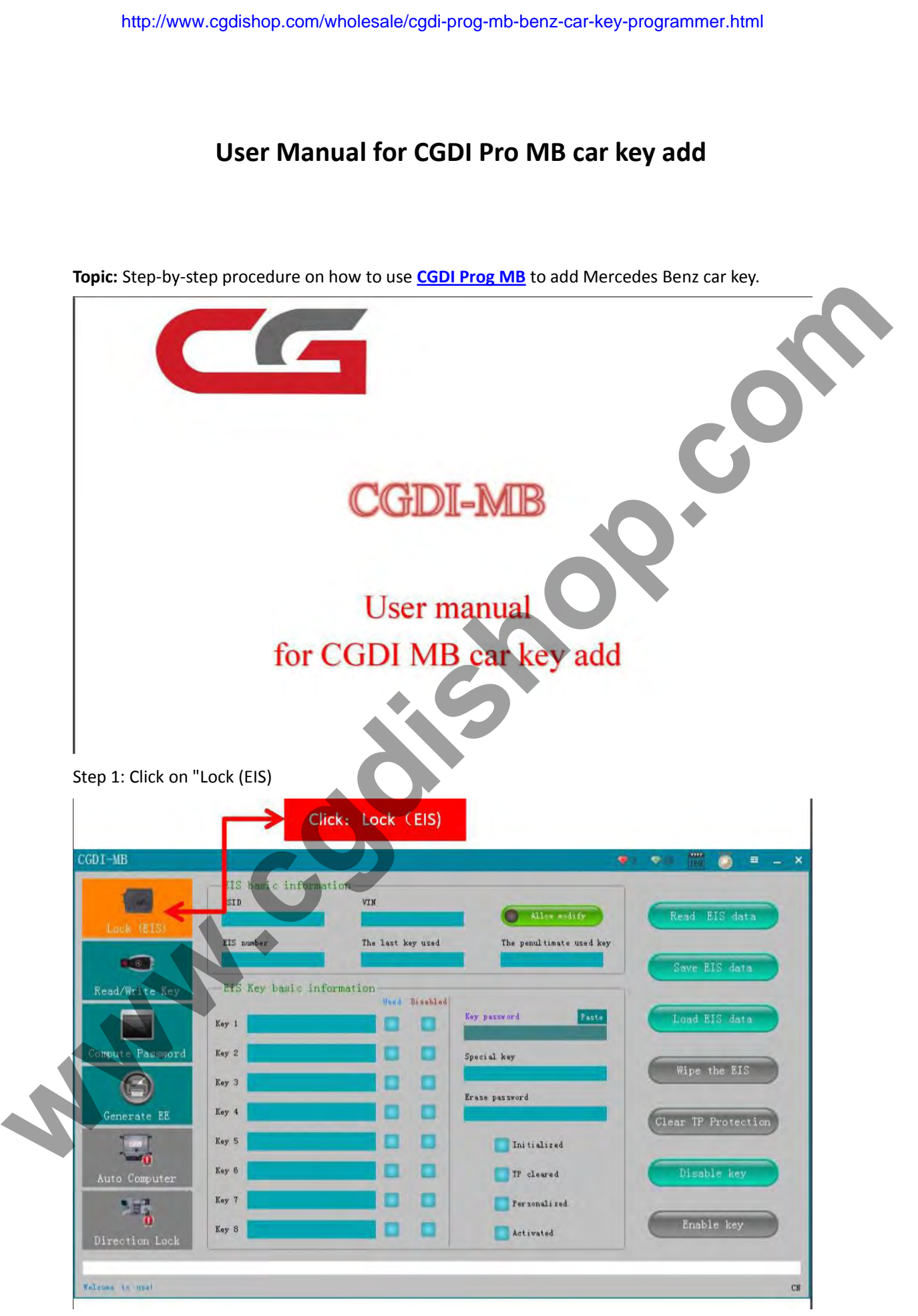

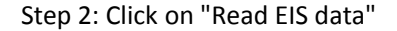

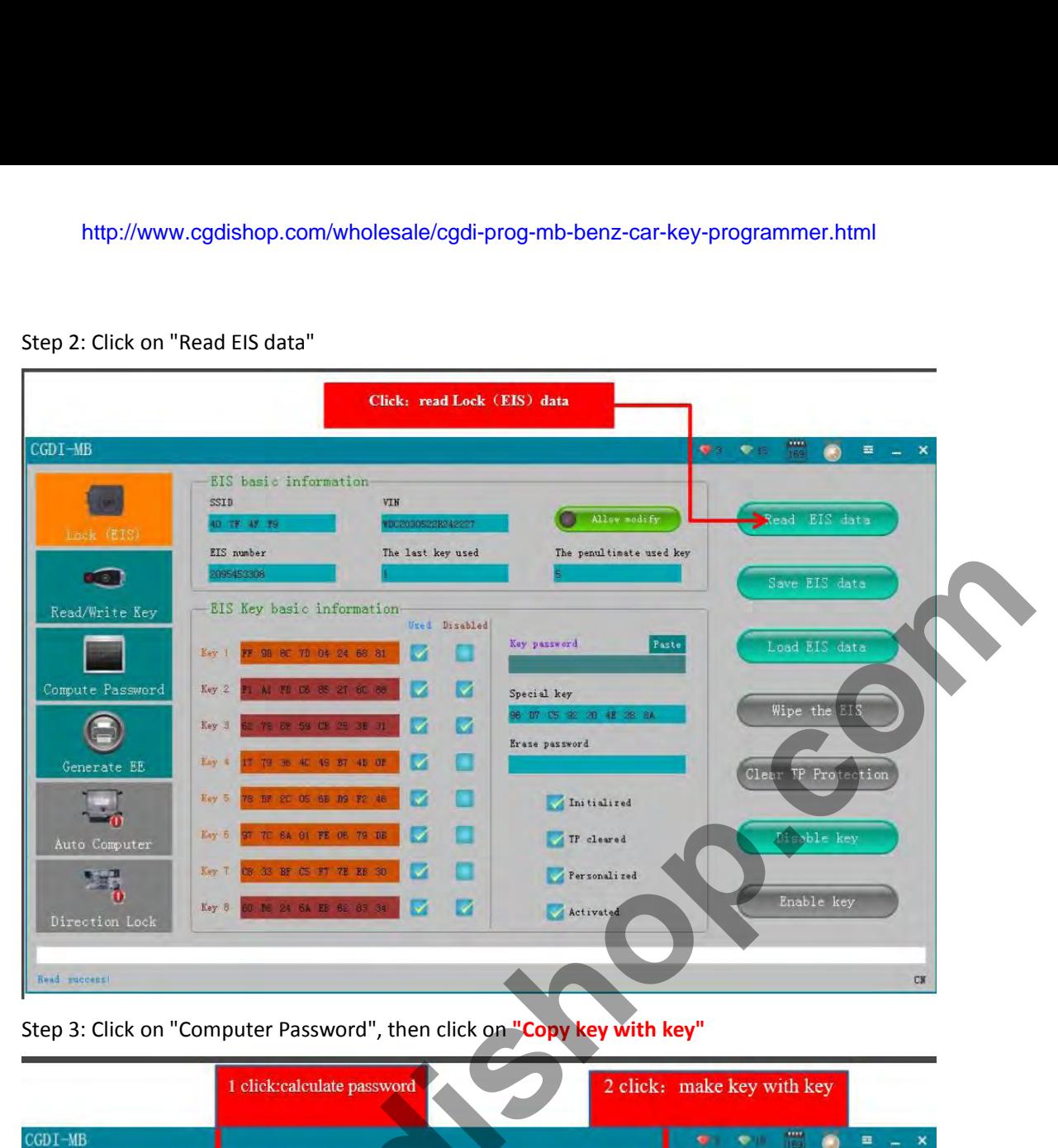

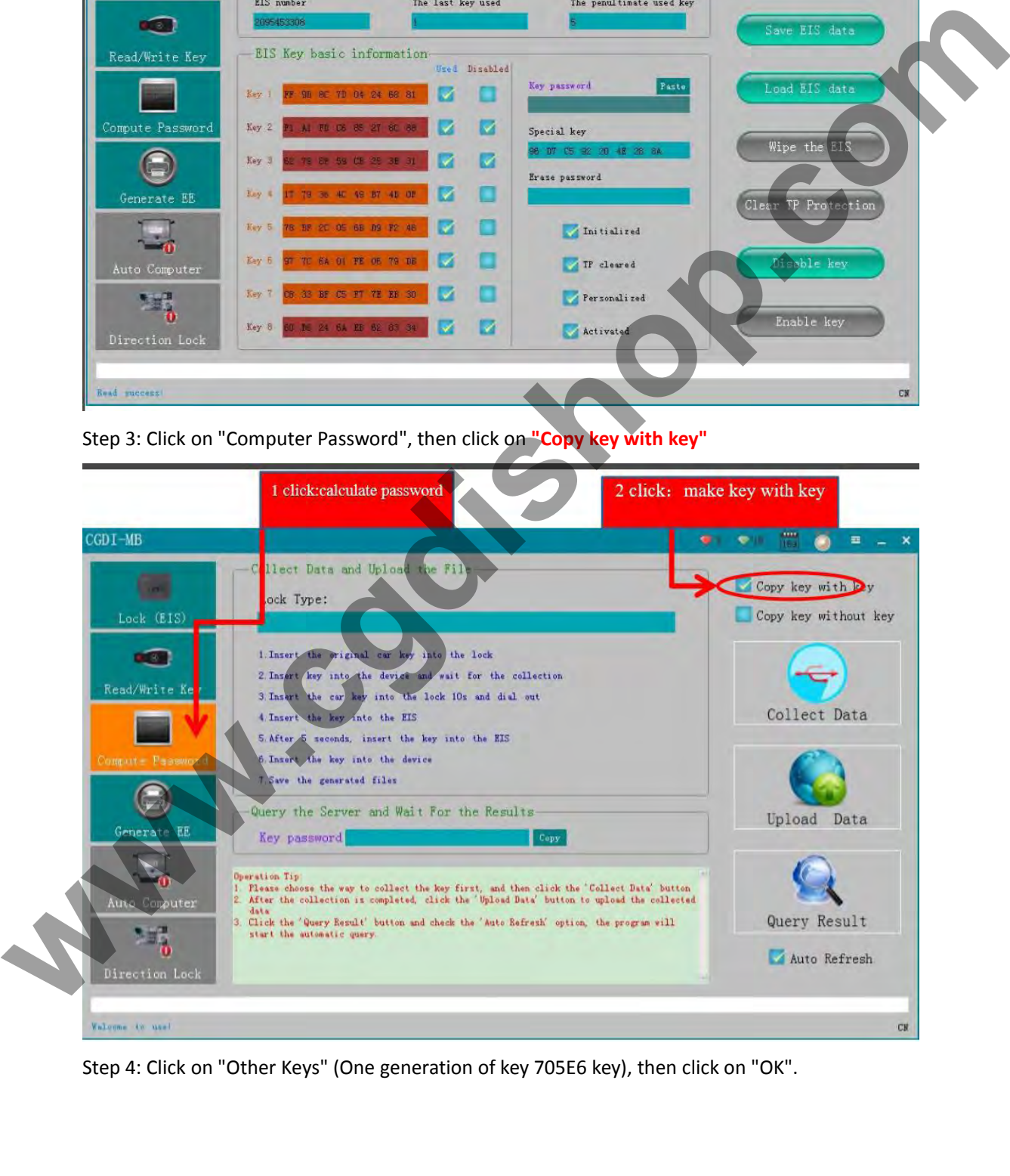

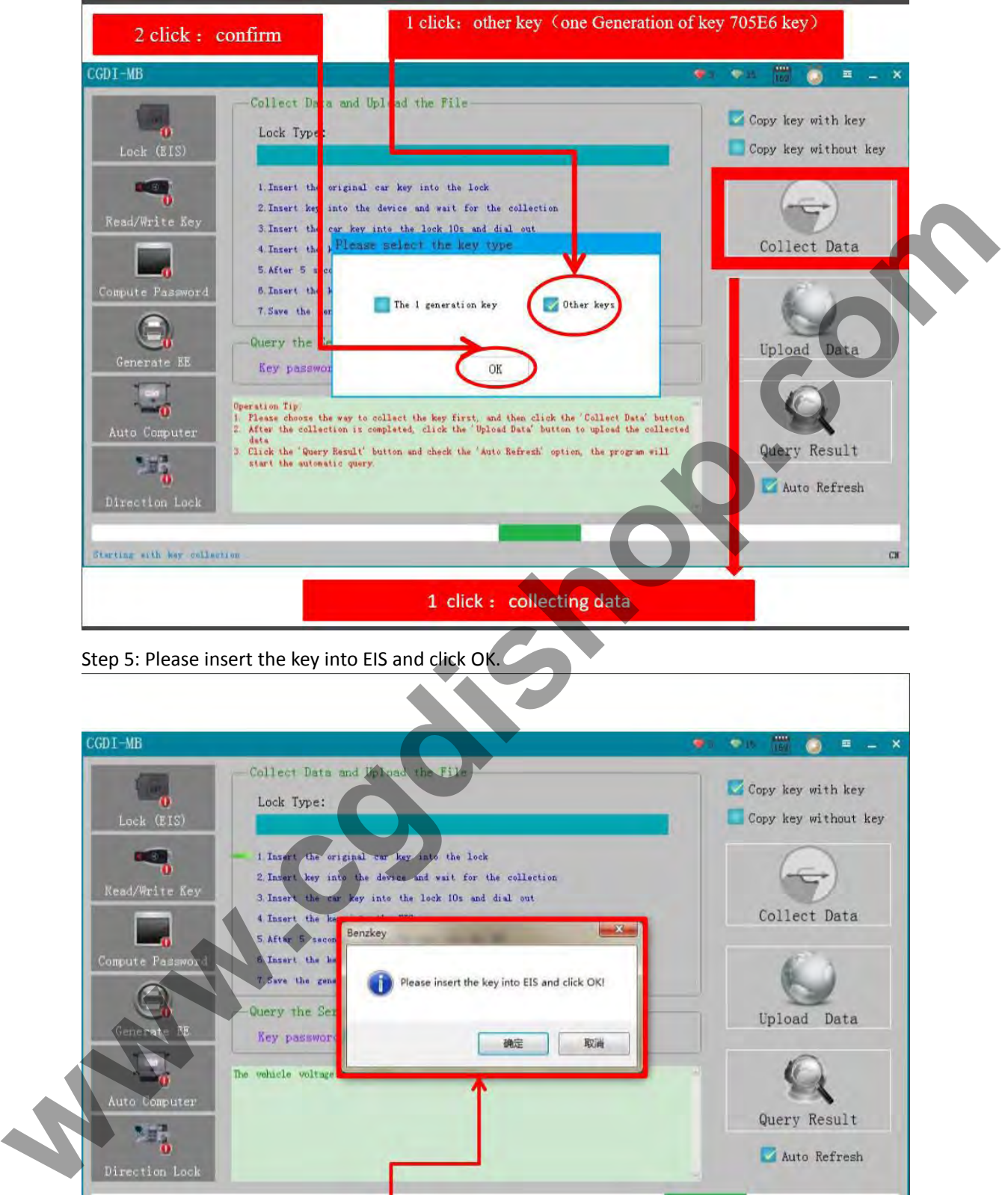

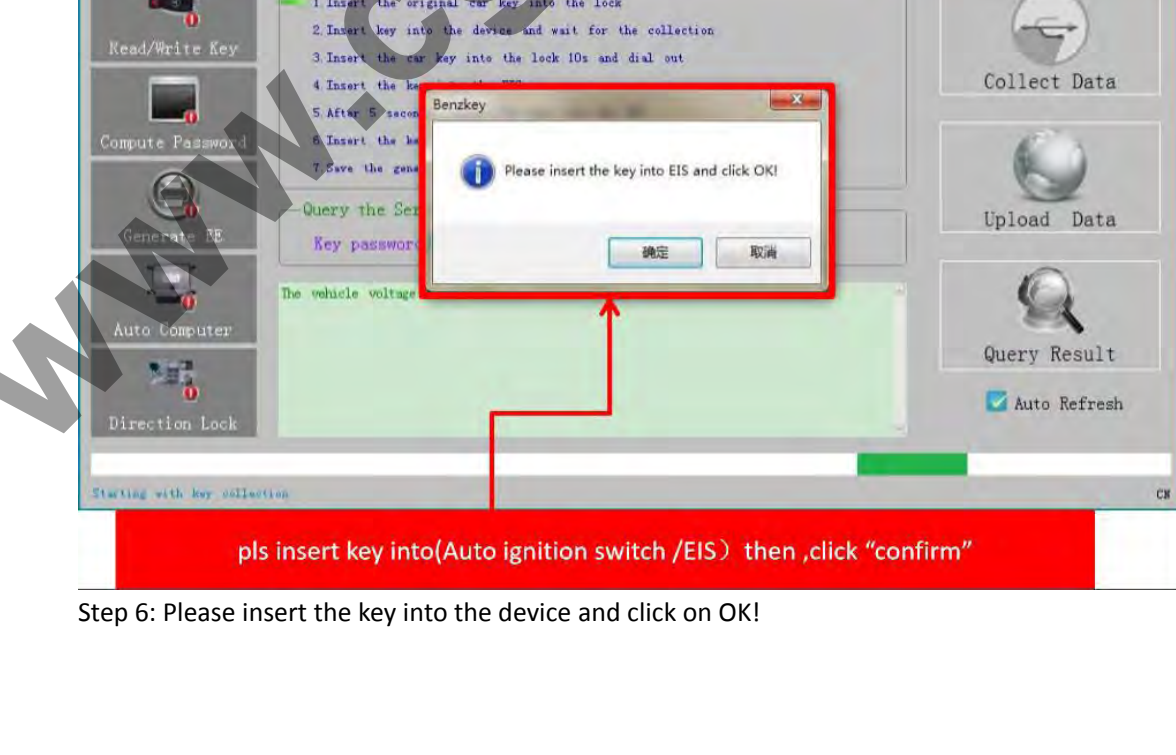

CGDI-MB ا پ  $\bullet$ œ. Collect Data and Upload the File-Copy key with key Lock Type: Copy key without key Lock (EIS) 1 Insert the original car key into the lock 2 Insert key into the device and wait for the collection **www.cedishop.org/www.cedishop.org/www.cedishop.org/www.cedishop.org/www.cedishop.org/www.cedishop.org/www.cedishop.org/www.cedishop.org/www.cedishop.org/www.cedishop.org/www.cedishop.org/www.cedishop.org/www.cedishop.org/** Step 7: Collecting the data, do not remove the key.<br>CGDI-NB Step 8: Please insert the key into EIS and click OK.<br>Step 8: Please insert the key into EIS and click OK.<br>Step 8: Please insert the key into EIS and click OK. CK

CGD I-MB  $\bullet$ Collect Data and Upload the File-Copy key with key Lock Type: Copy key without key **www.cgdishop.com**Step 9: Please wait for 7 seconds.<br>
COLL-NB<br>
COLL-NB<br>
COLL-NB<br>
COLL-NB Step 10: Please pull out the key from the EIS, and then click OK!<br>Step 10: Please pull out the key from the EIS, and then click OK!<br>Step 10: Please pull out the key from the EIS, and then click OK!  $C\overline{B}$ 

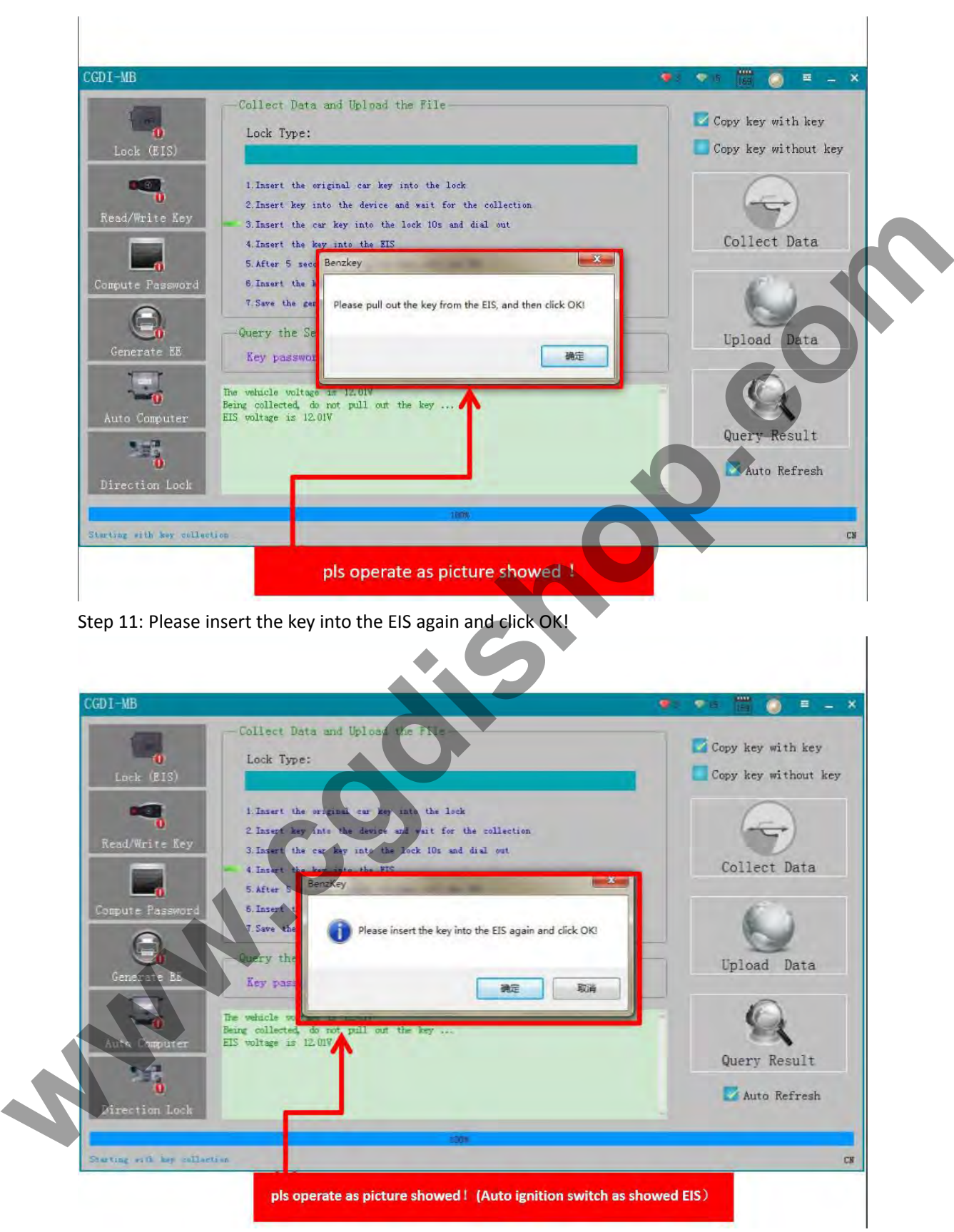

Src:<http://www.cgdishop.com/wholesale/cgdi-prog-mb-benz-car-key-programmer.html>